## **Utiliser un code promo sur le site web en tant que nouveau client**

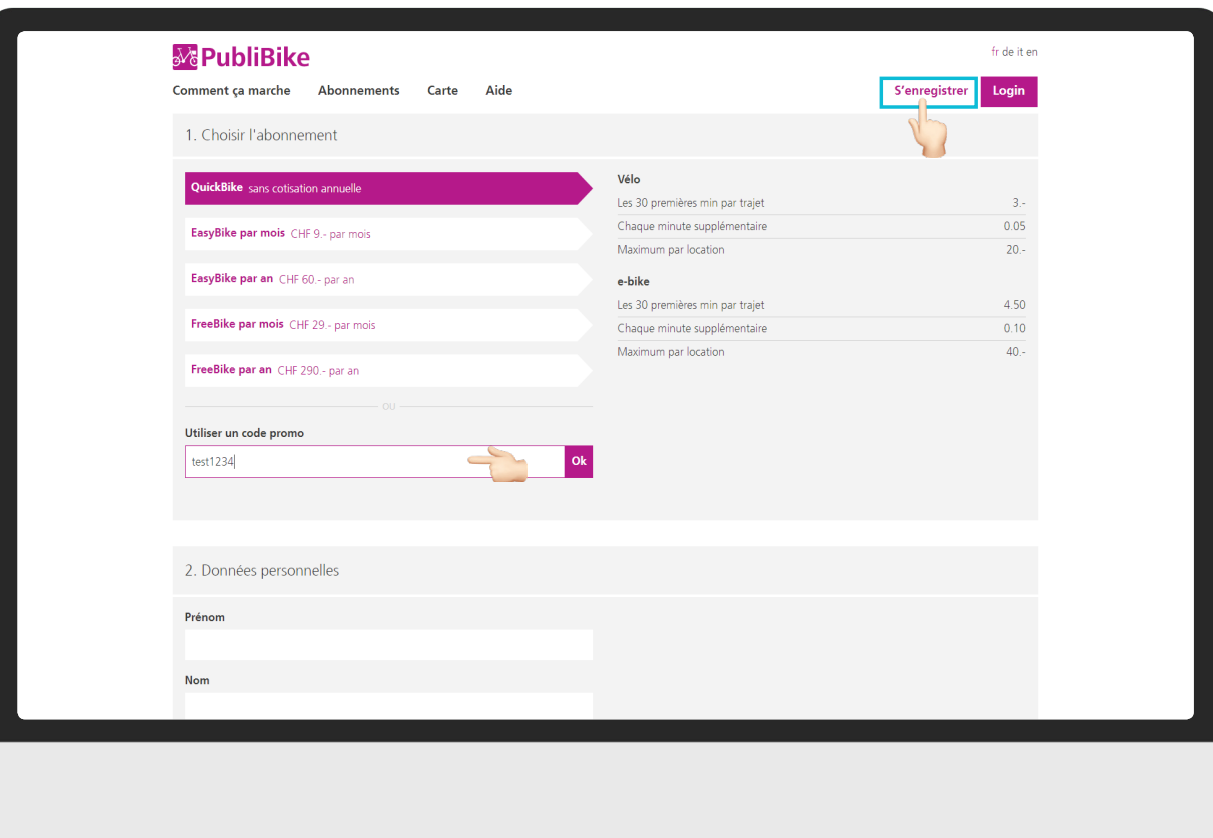

Cliquez sur **S'enregistrer** en haut à droite.

Cliquez sur **Utiliser un code promo** et entrez le code reçu.

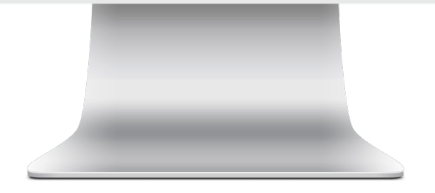

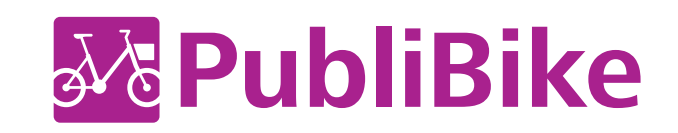

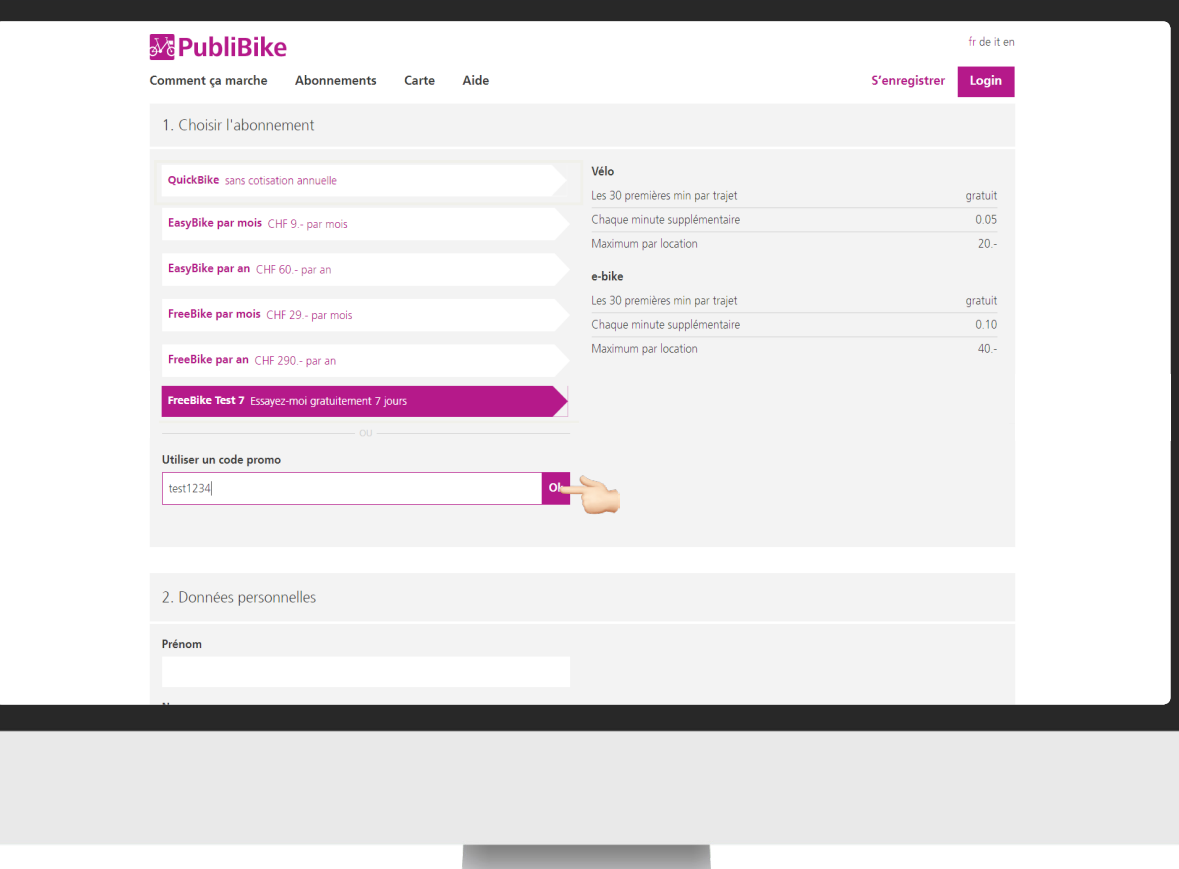

Cliquez sur **OK** à droite pour valider le code.

Le nom de votre abonnement s'affiche.

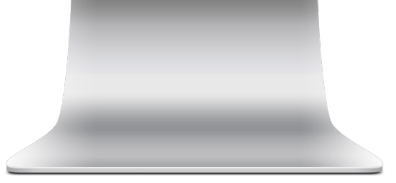

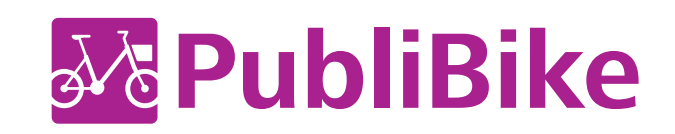

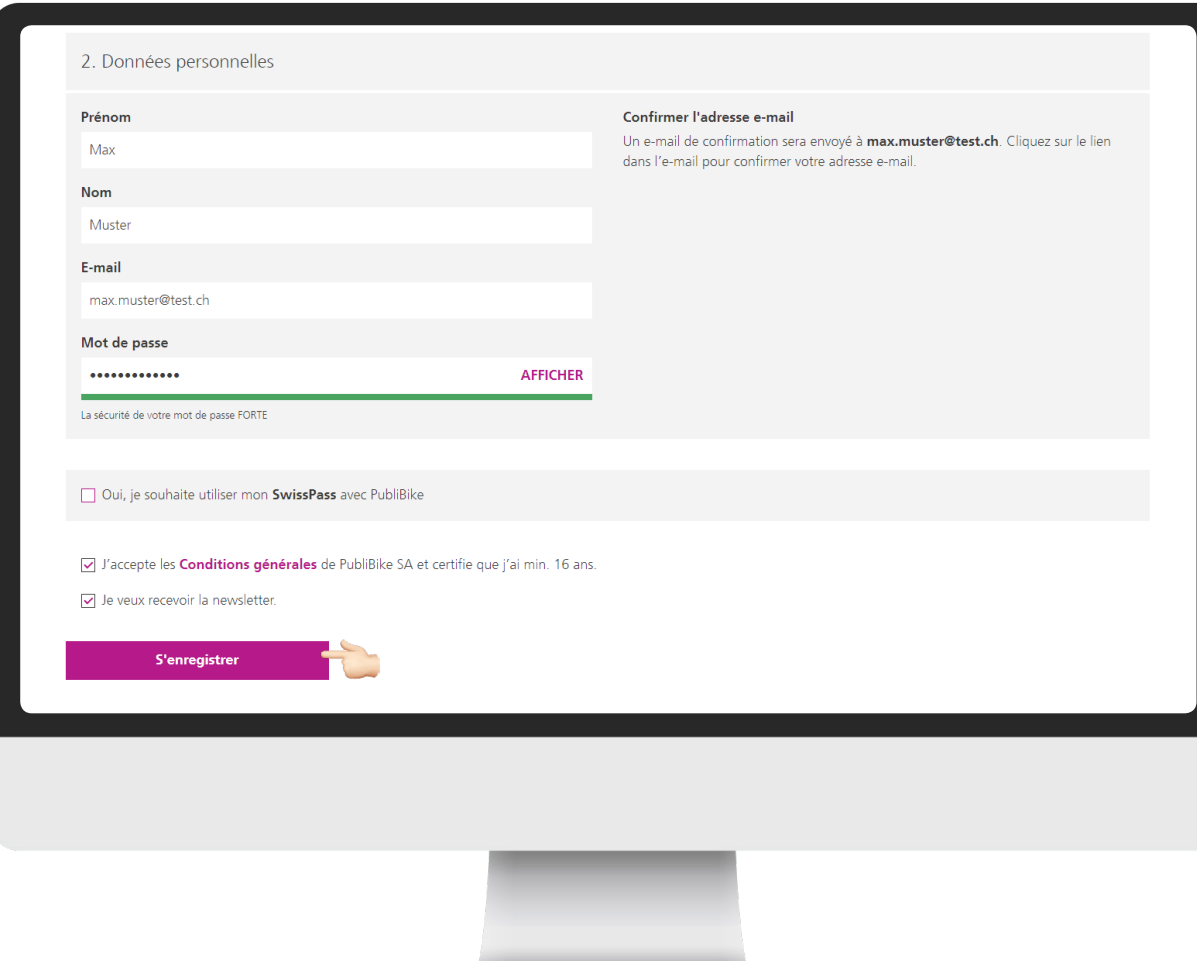

Entrez vos données personnelles et votre moyen de paiement (nécessaire même si vous bénéficiez d'un abo gratuit).

## Cliquez sur **S'enregistrer** .

## *BusinessBike :*

*Utilisez votre adresse e-mail professionnelle (par exemple max.muster@publibike.ch) pour vous enregistrer avec le code promo reçu.*

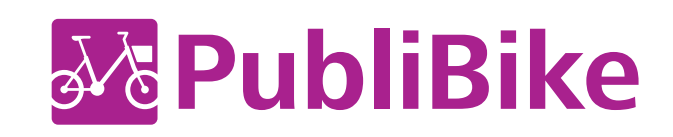

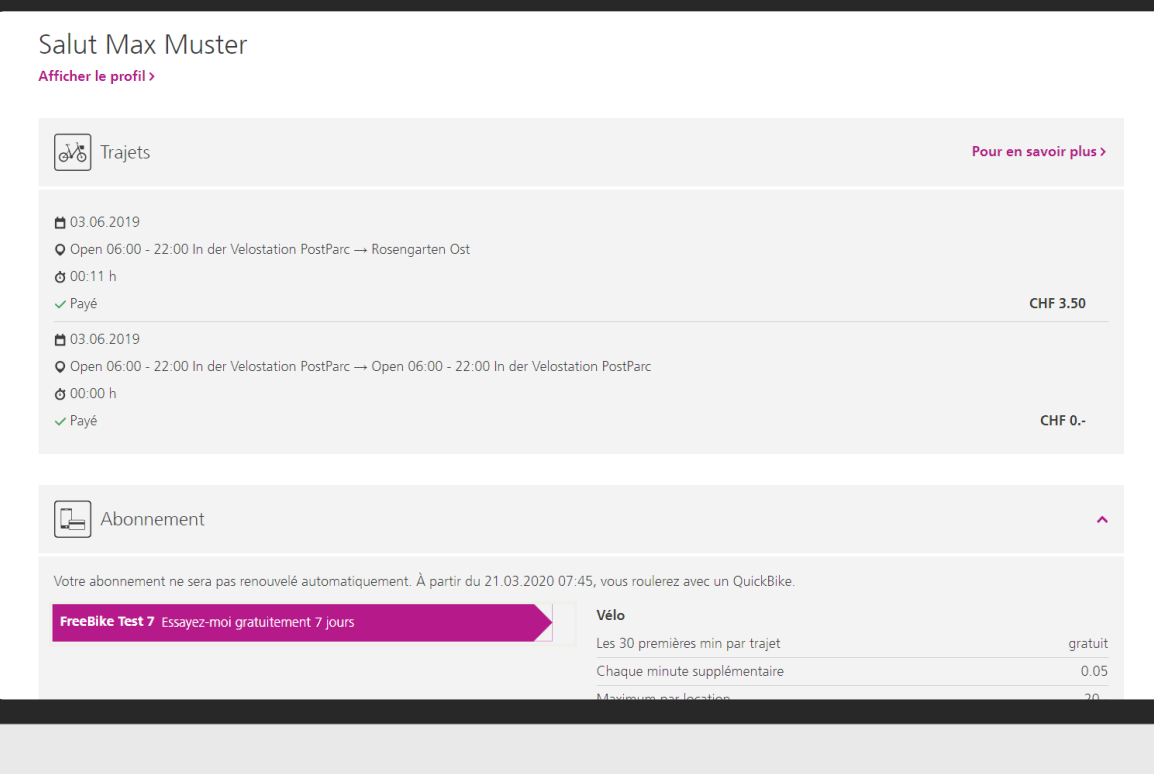

Vous pouvez voir exactement **jusqu'à quand**  votre abonnement est valide.

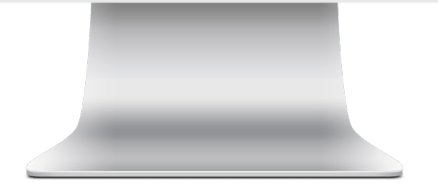

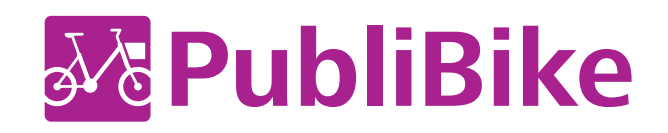